## 先登入 WEBMAIL

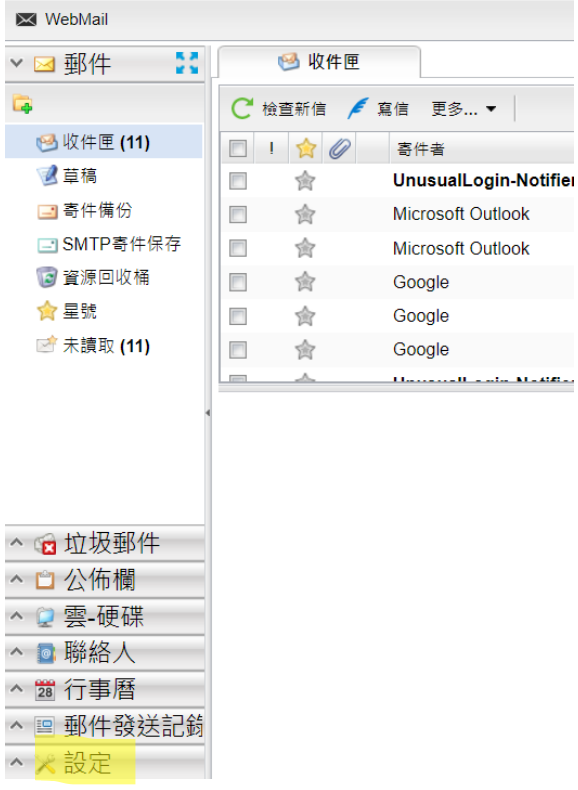

設定→自動轉寄

填入轉寄帳號(如 Gmail);如果需要保留信件,需加入自己帳號

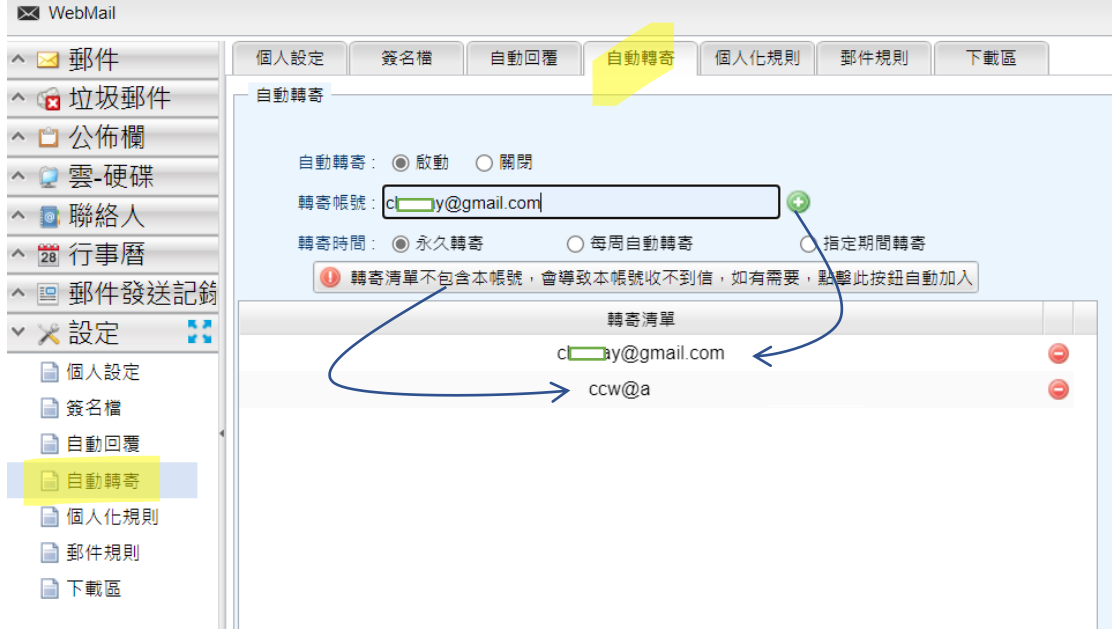